## **Gruppenräume in #BigBlueButton**

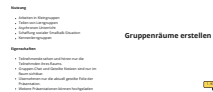

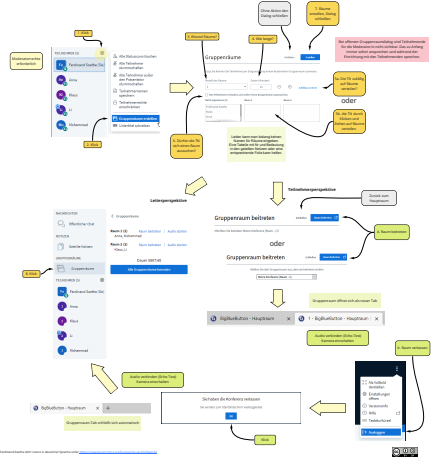

**Gruppenräume verwalten** Auf diesem Weg können Sie als Moderator mit vorhandenen Gruppenräumen arbeiten. Wer ist in welchem Raum ?  $\circ$ Gruppenraum

Ferdinand Soethe 2021 Lizenz in deutscher Sprache unter <https://creativecommons.org/licenses/by-sa/4.0/deed.de>

Ferdinand Soethe 2021 (Danke für den Tipp an Anja Kruse) Lizenz in deutscher Sprache unter <https://creativecommons.org/licenses/by-sa/4.0/deed.de>

 $000$ **Räume vorab erstellen** 6. Räume schließen 'n,  $\Box$ Notwendig, damit BBB beliebigen Raum Г

 $0.02$ 

**Teilnehmer in Gruppenräume einladen**

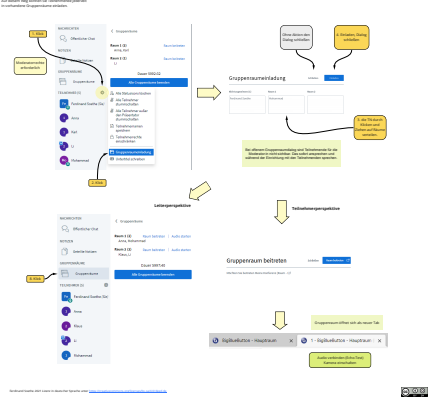

**Gruppenraum verlassen**

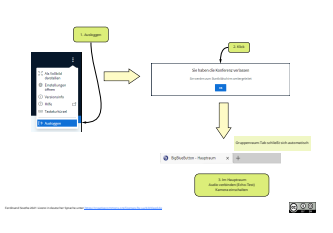

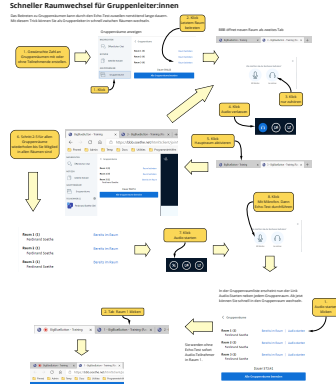

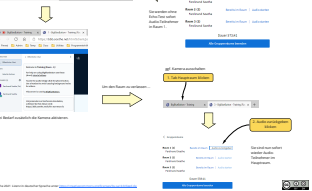